## HOW DO I ADD VIDEO OR AUDIO TO A MODULE?

Video Tutorial: How do I add video or audio to a module?

From your course homepage, select "Content" on the navbar. Then choose the module or submodule in which you will be uploading video or audio.

Select the blue "Upload/Create" button

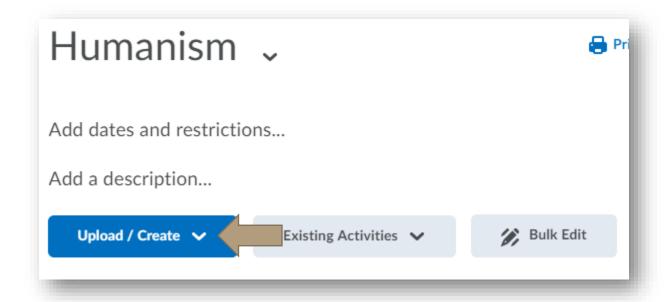

Choose "Video or Audio."

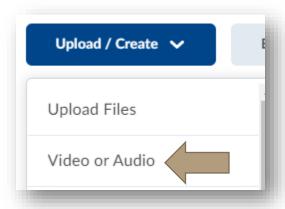

There are two options for adding video or audio to your module:

## HOW DO I ADD VIDEO OR AUDIO TO A MODULE?

- Enter URL or embed code: URLs and embed codes can be copied from videos that already exist online. Once you have copied the web address (URL) or embed code, you will paste it into the space provided. URLs and embed codes can be usually be found by selecting the "share" feature of the video or audio you wish to use.
- Upload: Browse your computer to upload a video or audio file that you have saved.

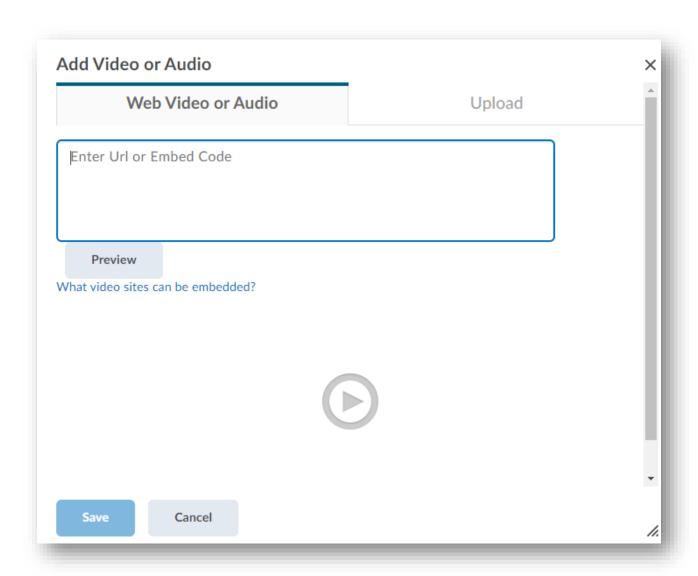

Once you've added your video or audio, choose "Save."

## HOW DO I ADD VIDEO OR AUDIO TO A MODULE?

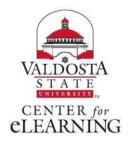